## **How to access and navigate the Scribe Visual step-by-step guides on Bing.com**

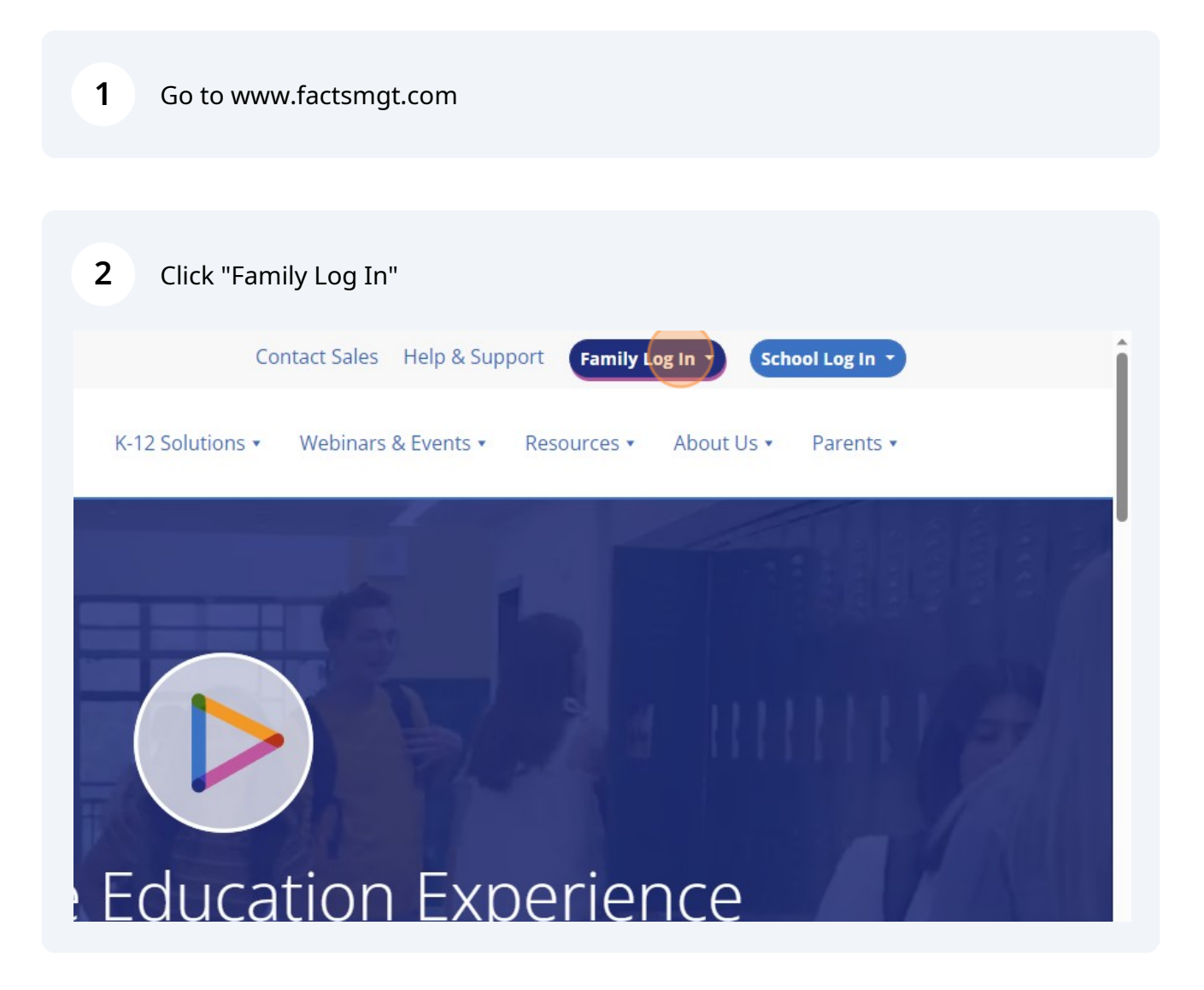

Scribe<sup>-</sup>

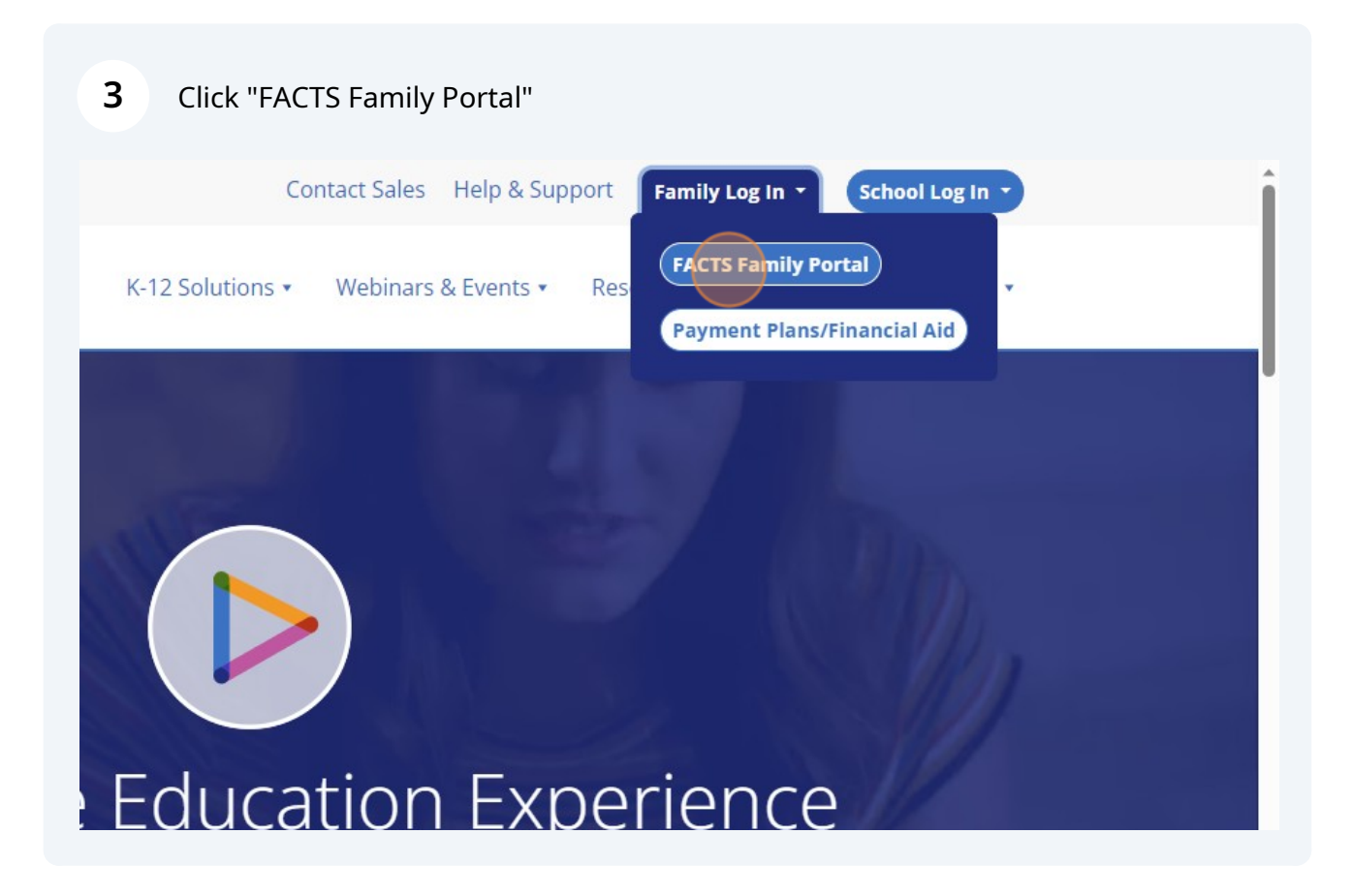

Type "ck-ar" as the district code.

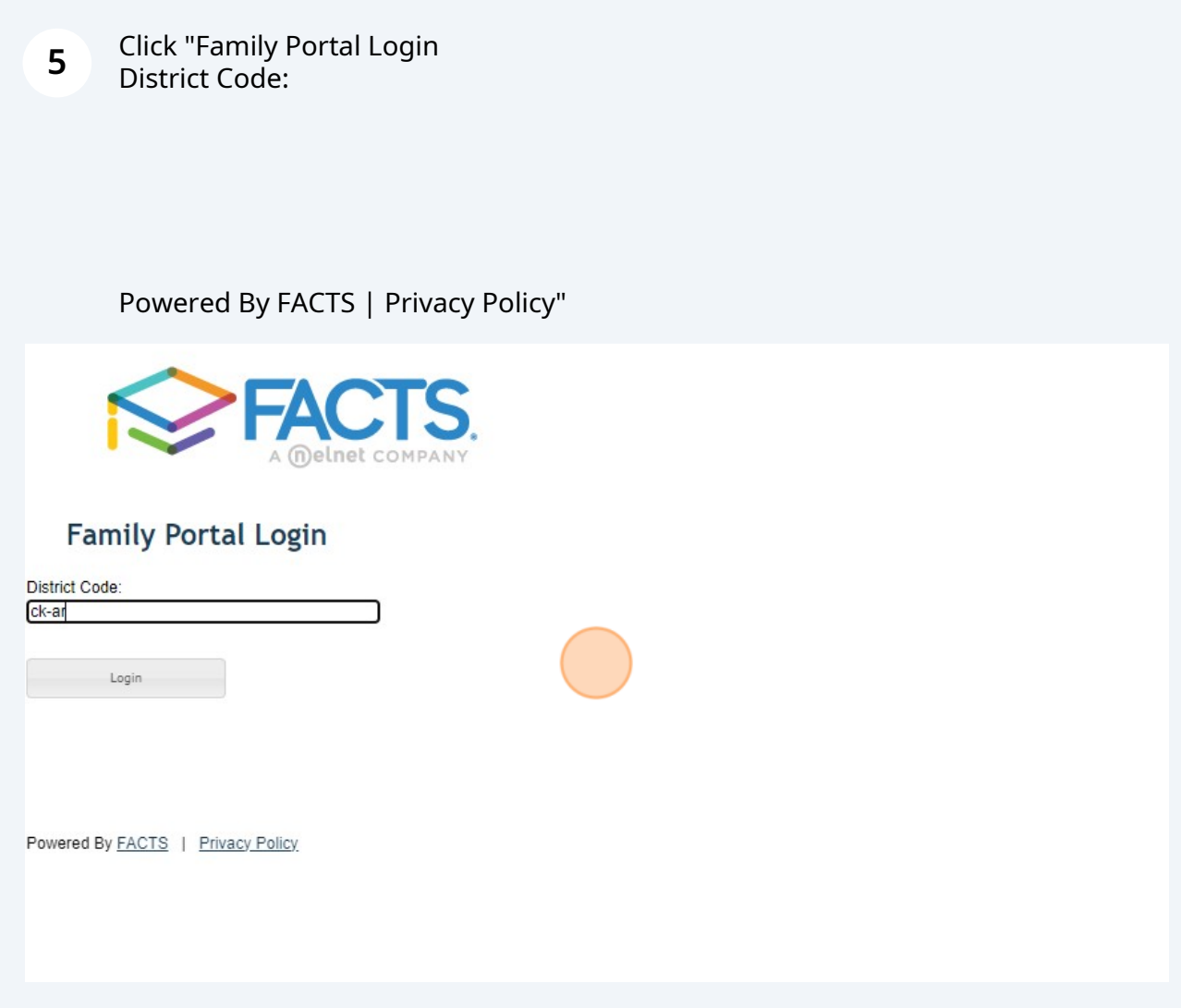

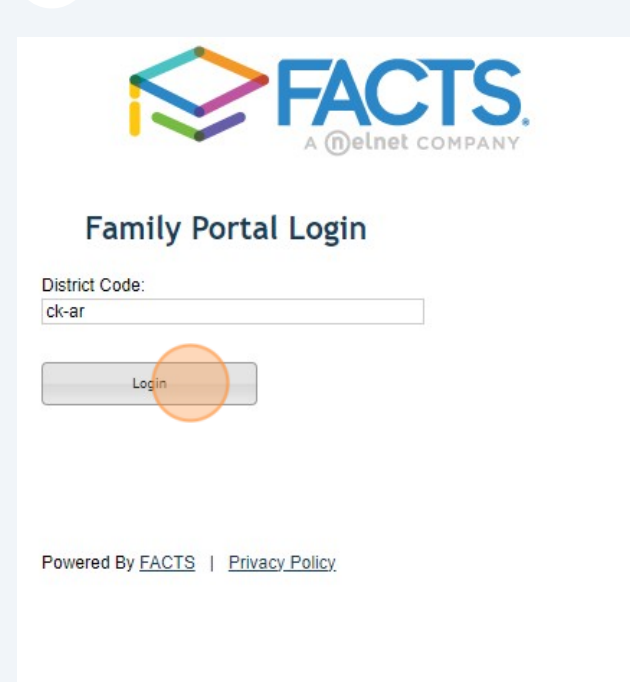

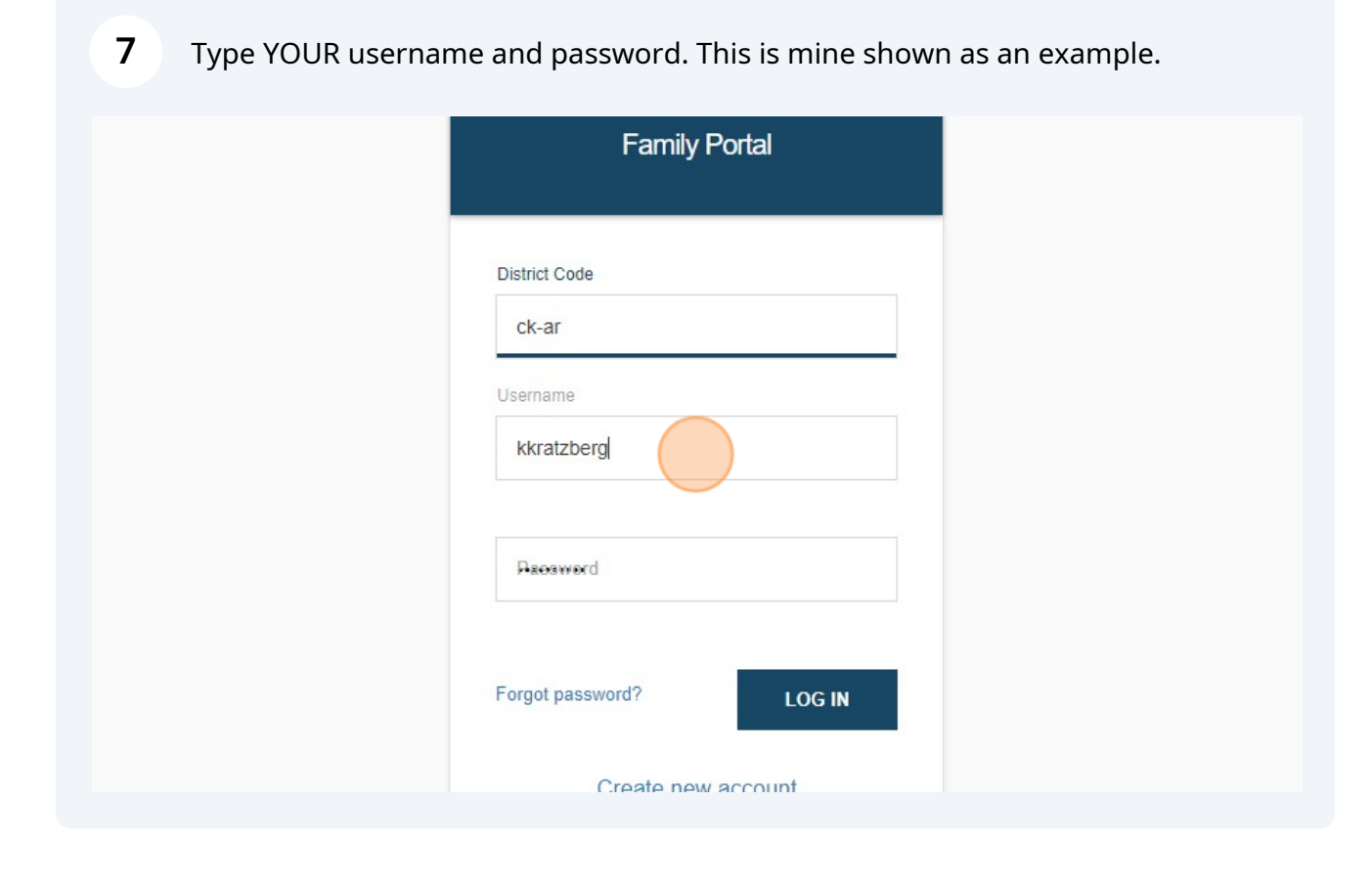

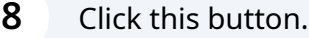

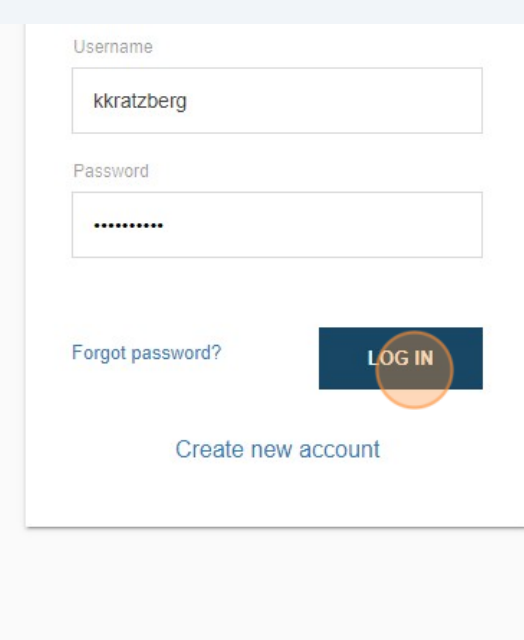

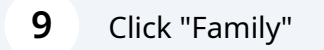

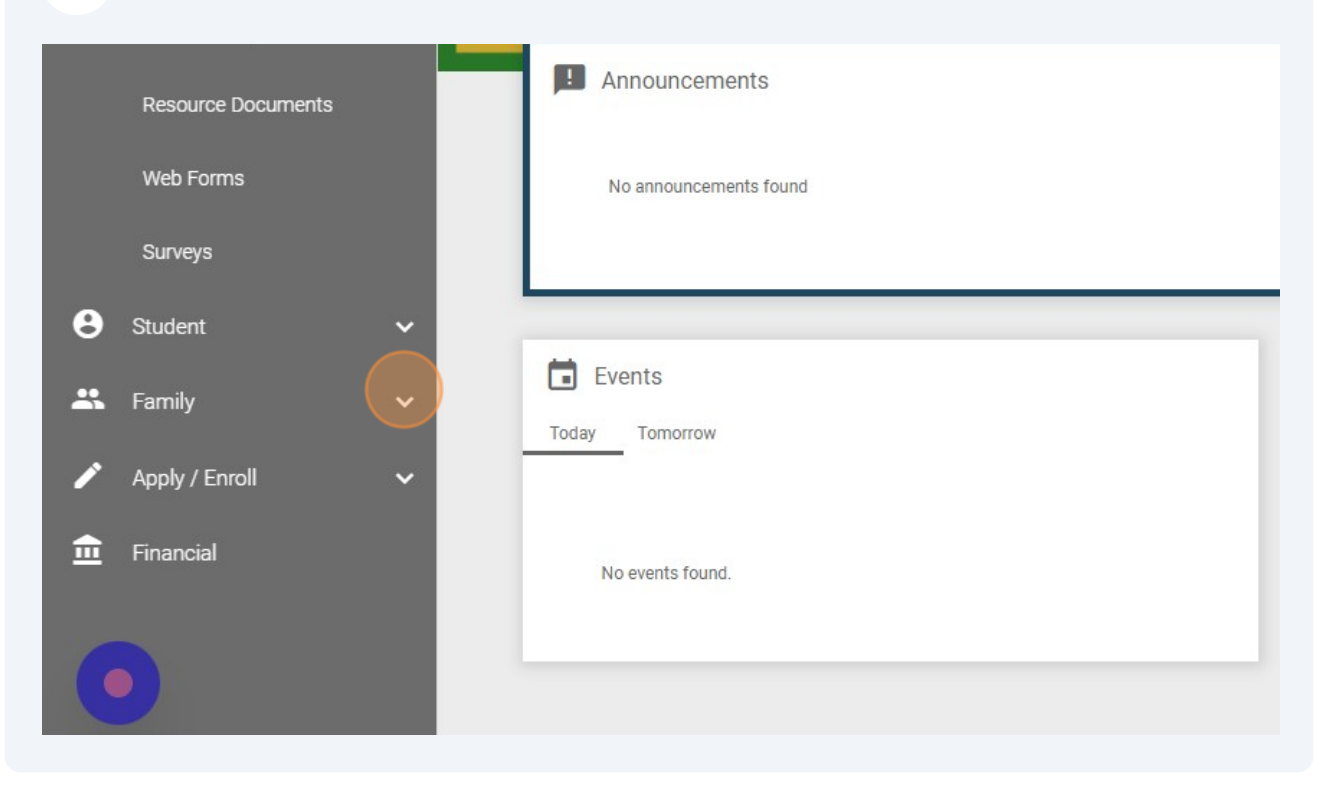

## Click "Family Home"

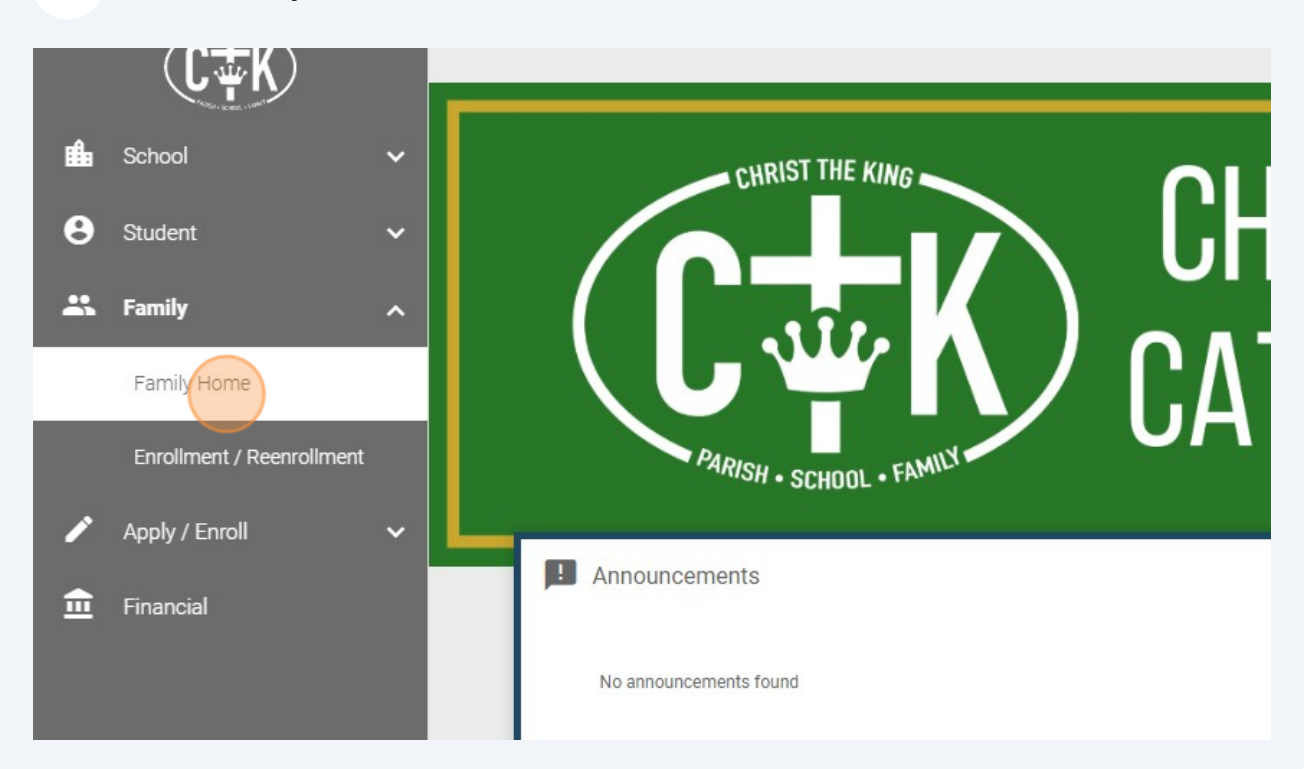

## Click this dropdown. Choose the person you want a check-in or out number for.

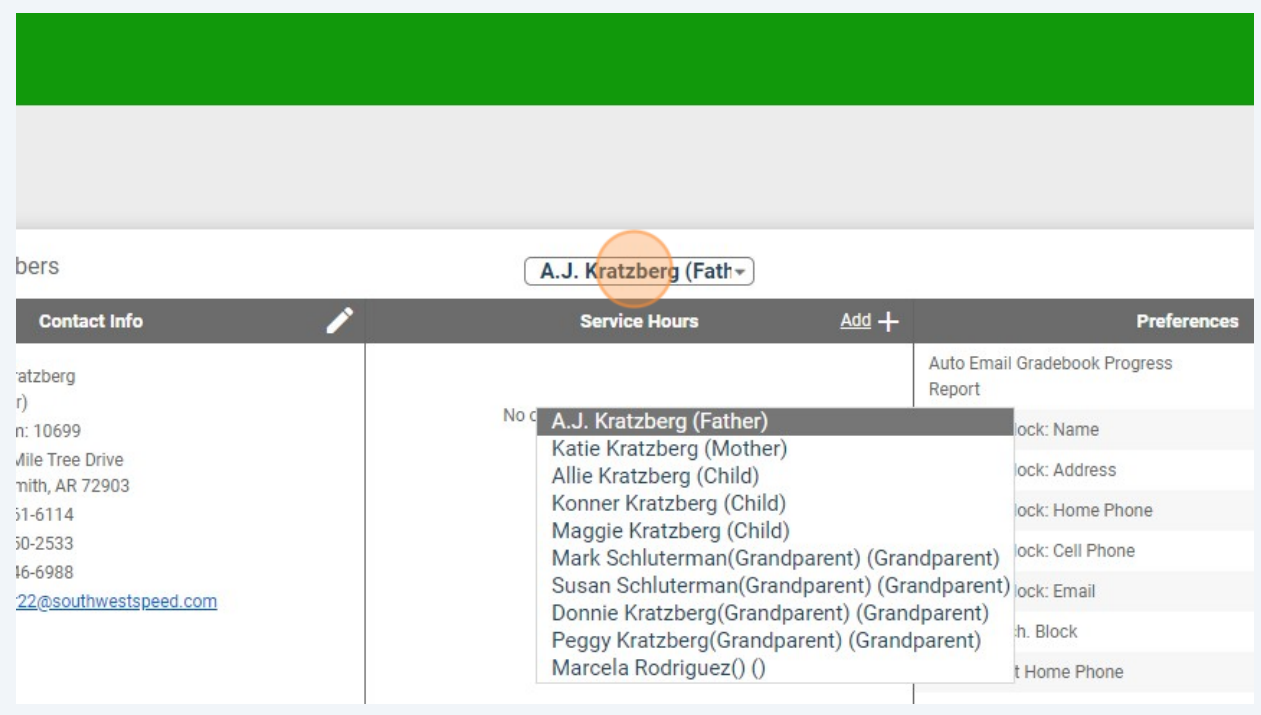

## **12** Find their number next to ID Number.

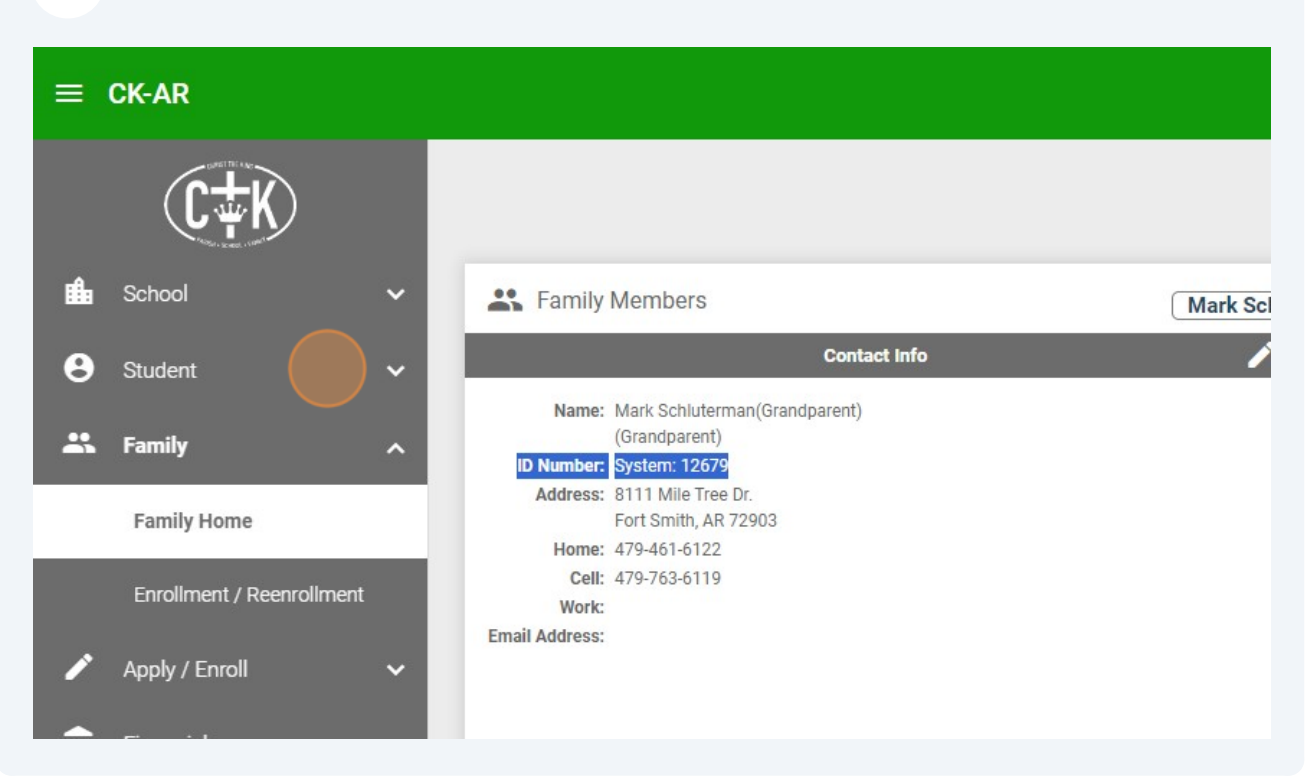